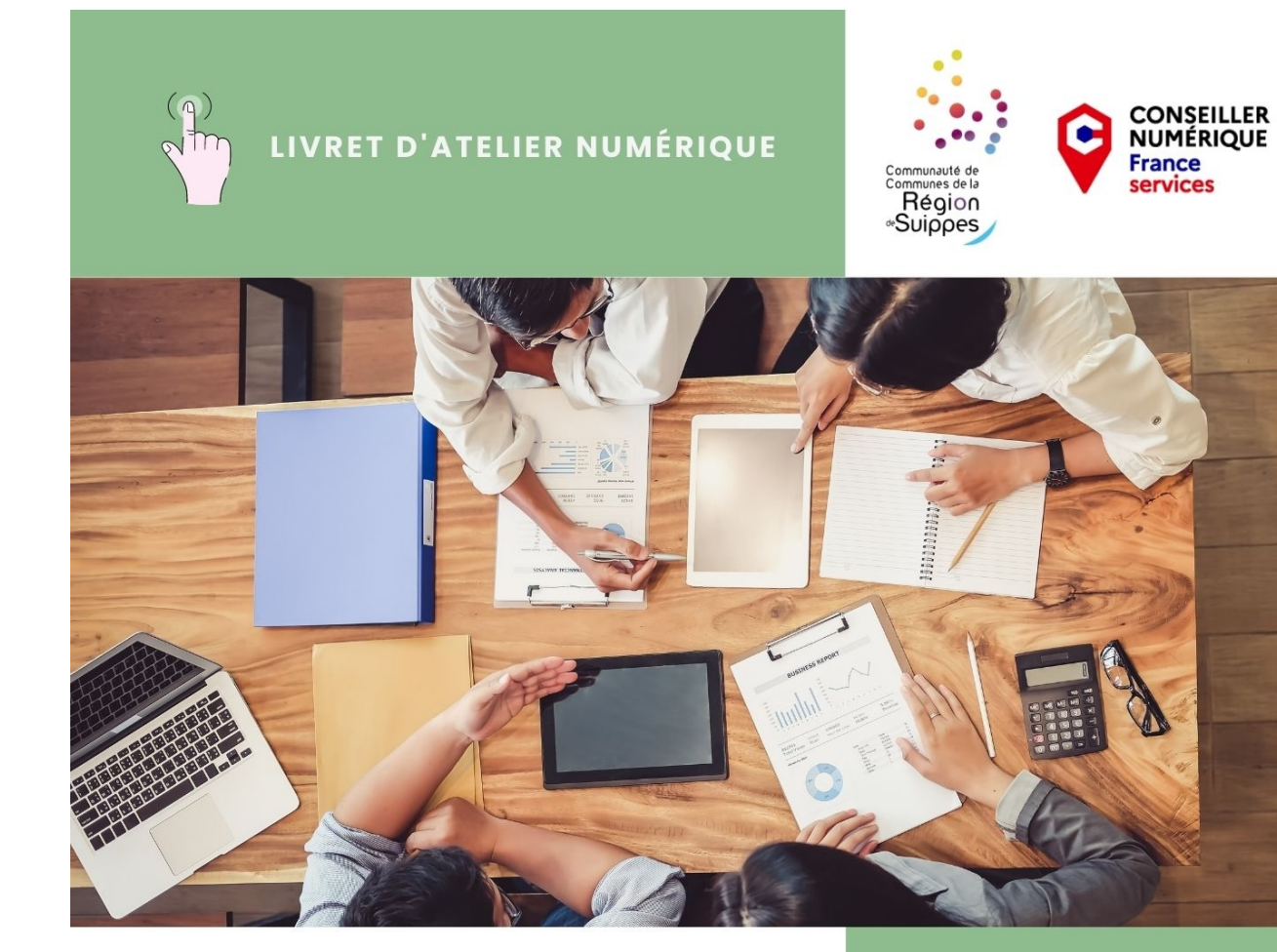

# **Facebook, Aller plus loin…**

# **Utiliser Meta Business Suite**

#### **Connexion à la page Facebook et mise en lien avec Meta Business Suite**

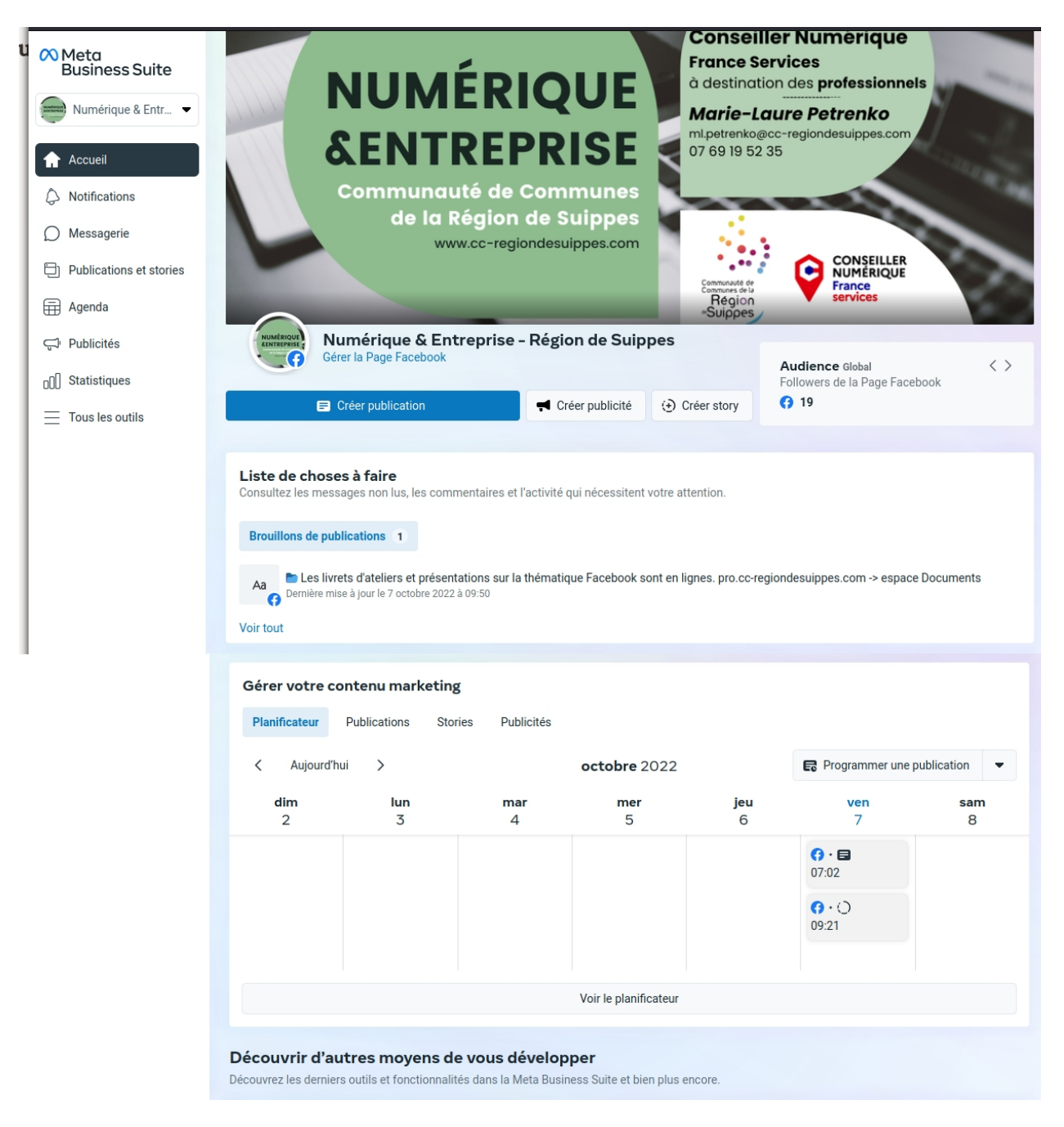

#### **1. Accueil, vu sur l'ensemble des fonctionnalités et informations de la page.**

**Test A/B**

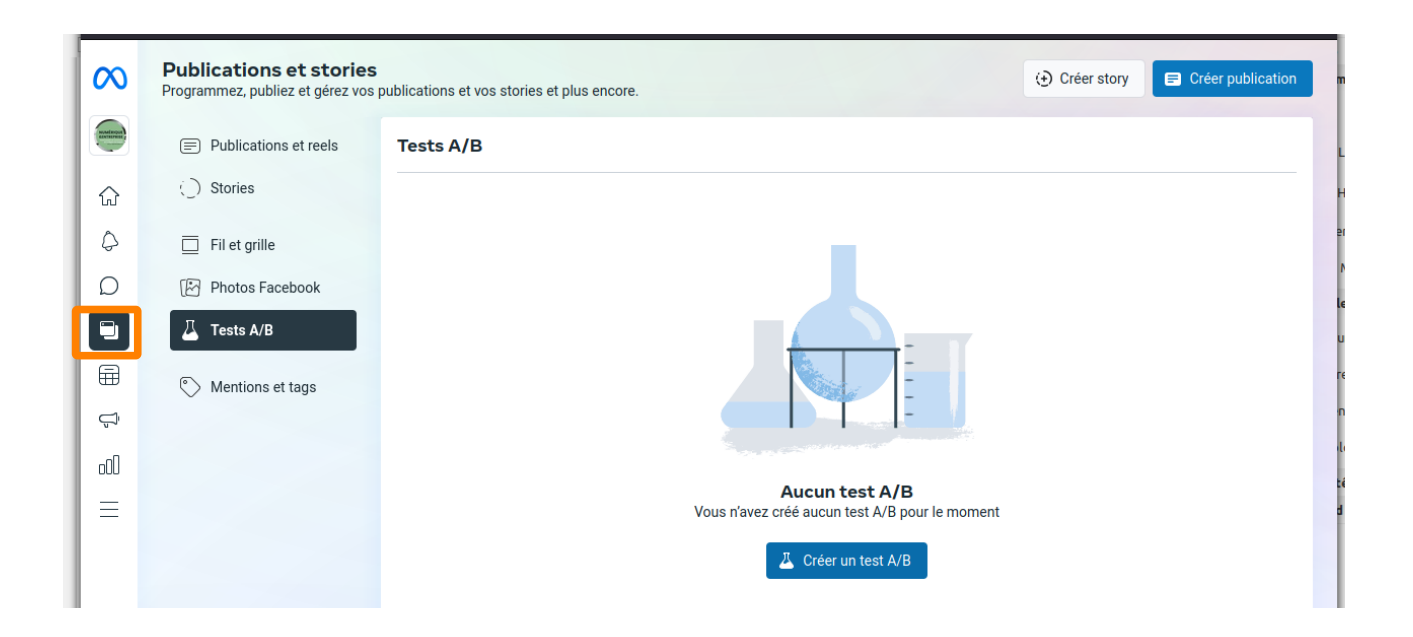

L'A/B testing consiste à comparer deux versions d'une page web ou d'une application afin de vérifier laquelle est la plus performante. Ces variations, dénommées A et B, sont présentées de manières aléatoires aux utilisateurs. Une partie d'entre eux sera alors dirigée vers la première version tandis que l'autre sera affectée à la seconde.

Une analyse statistique permet par la suite de tester l'efficacité de la version A et B sur différents indicateurs comme le taux de conversion. En d'autres termes, **vous pouvez vérifier quelle version déclenche le plus de clics, d'abonnements, d'achats…** Les résultats permettent alors de déterminer la meilleure stratégie marketing à adopter.

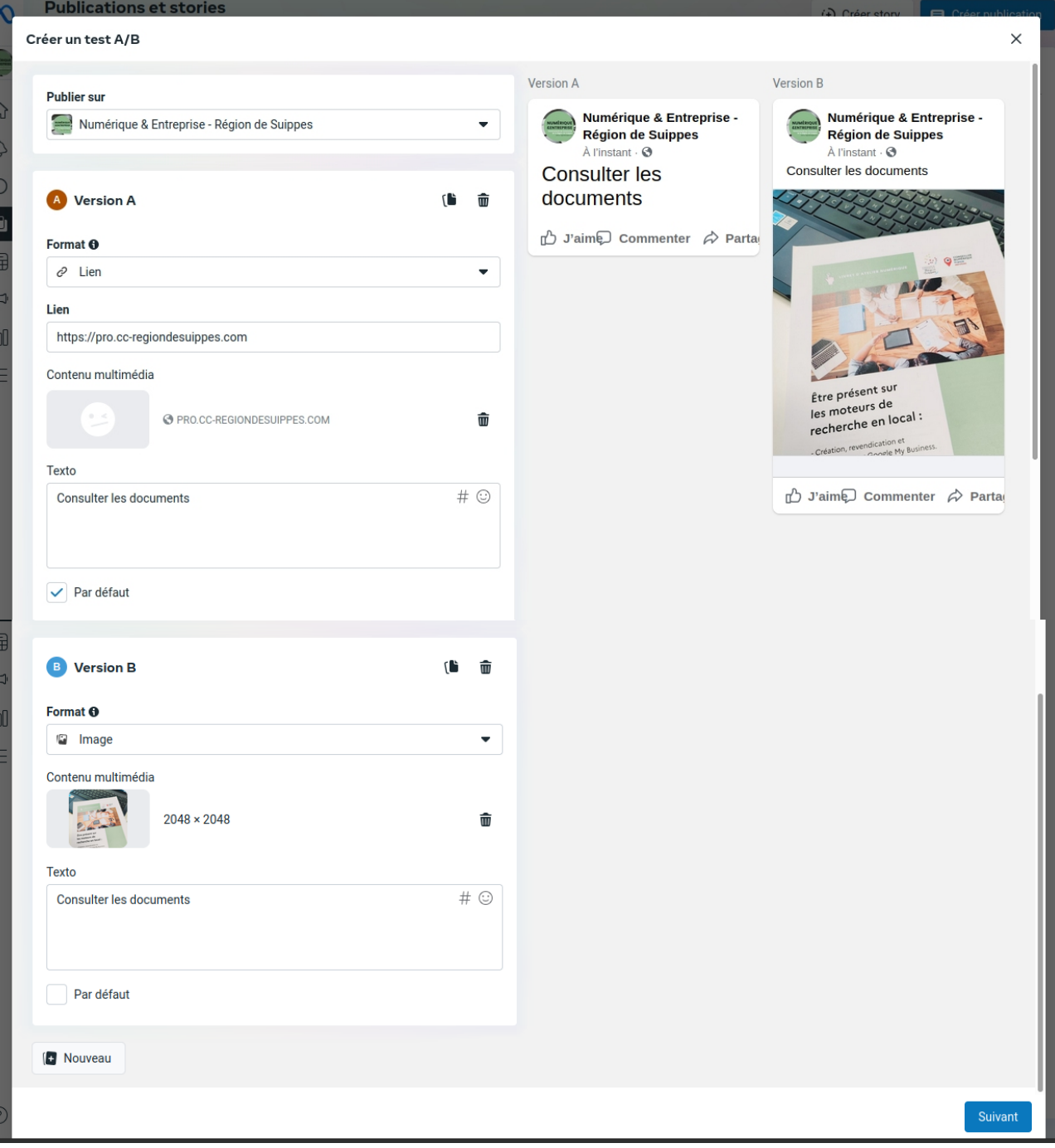

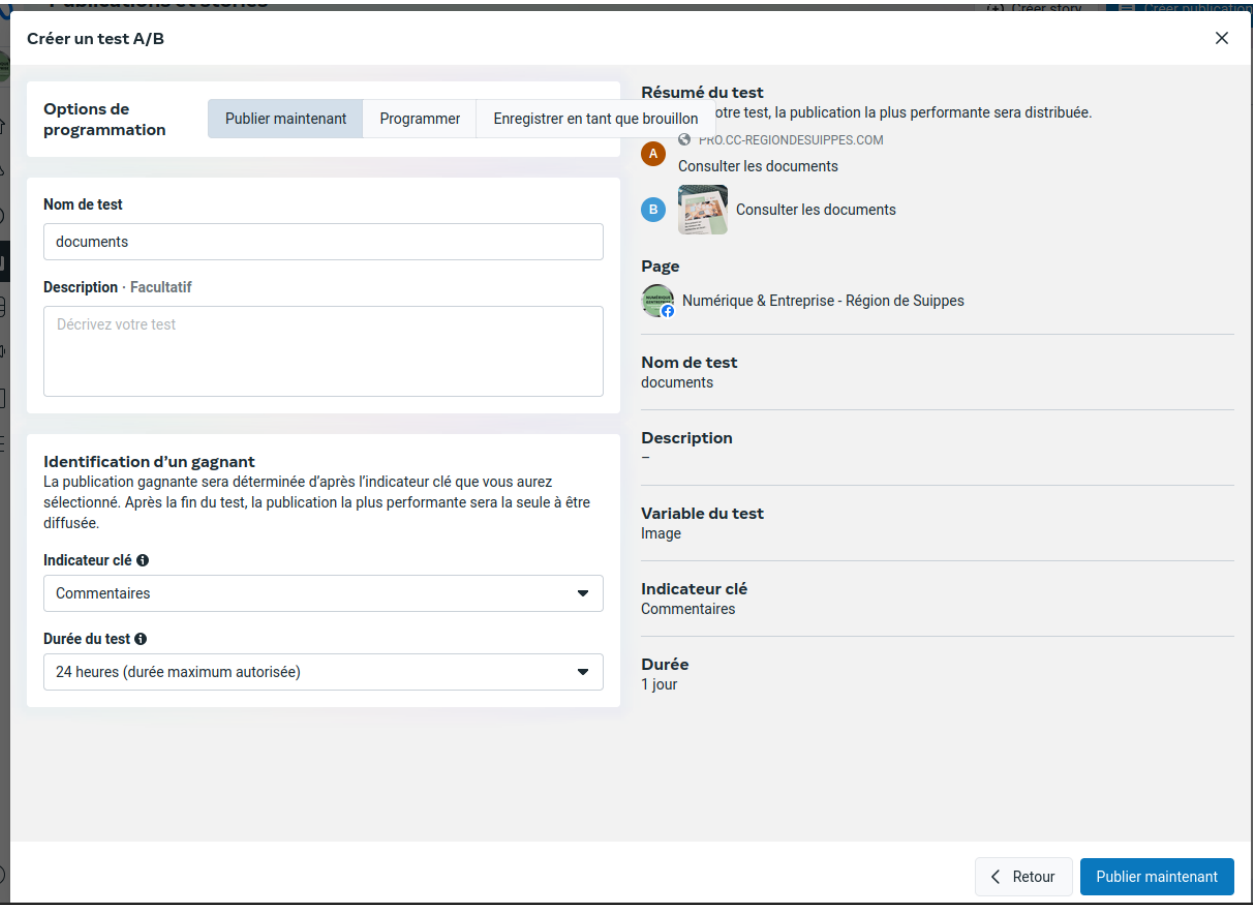

# Le tableau de bord des Tests A/B

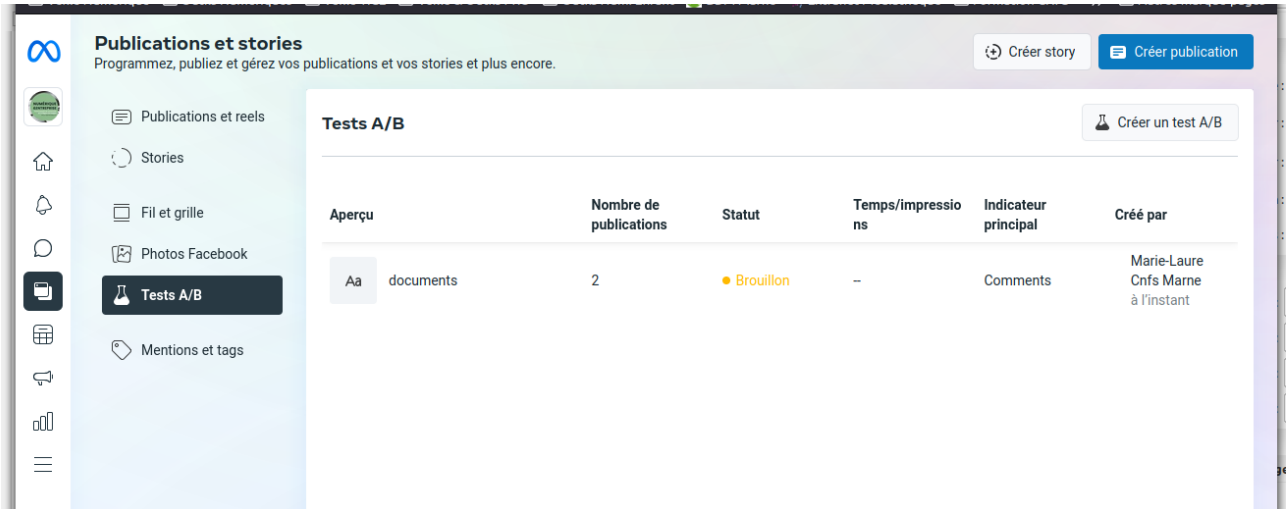

# **Comprendre les statistiques Facebook**

Il est aussi très important de suivre ses statistiques ! Dans cette partie, nous allons aborder uniquement les **statistiques organiques**, c'est-à-dire que l'on exclut la **publicité Facebook**.

#### **Rendez-vous sur la section « Statistiques » de votre Page ou dans Meta Business Suite**

#### • **La « Vue d'ensemble » avec un résumé récent de votre page.**

Tout en haut à gauche, vous pouvez changer la durée sur laquelle vous voulez voir votre résumé : Aujourd'hui, Hier, Sur les 7 ou 28 derniers jours.

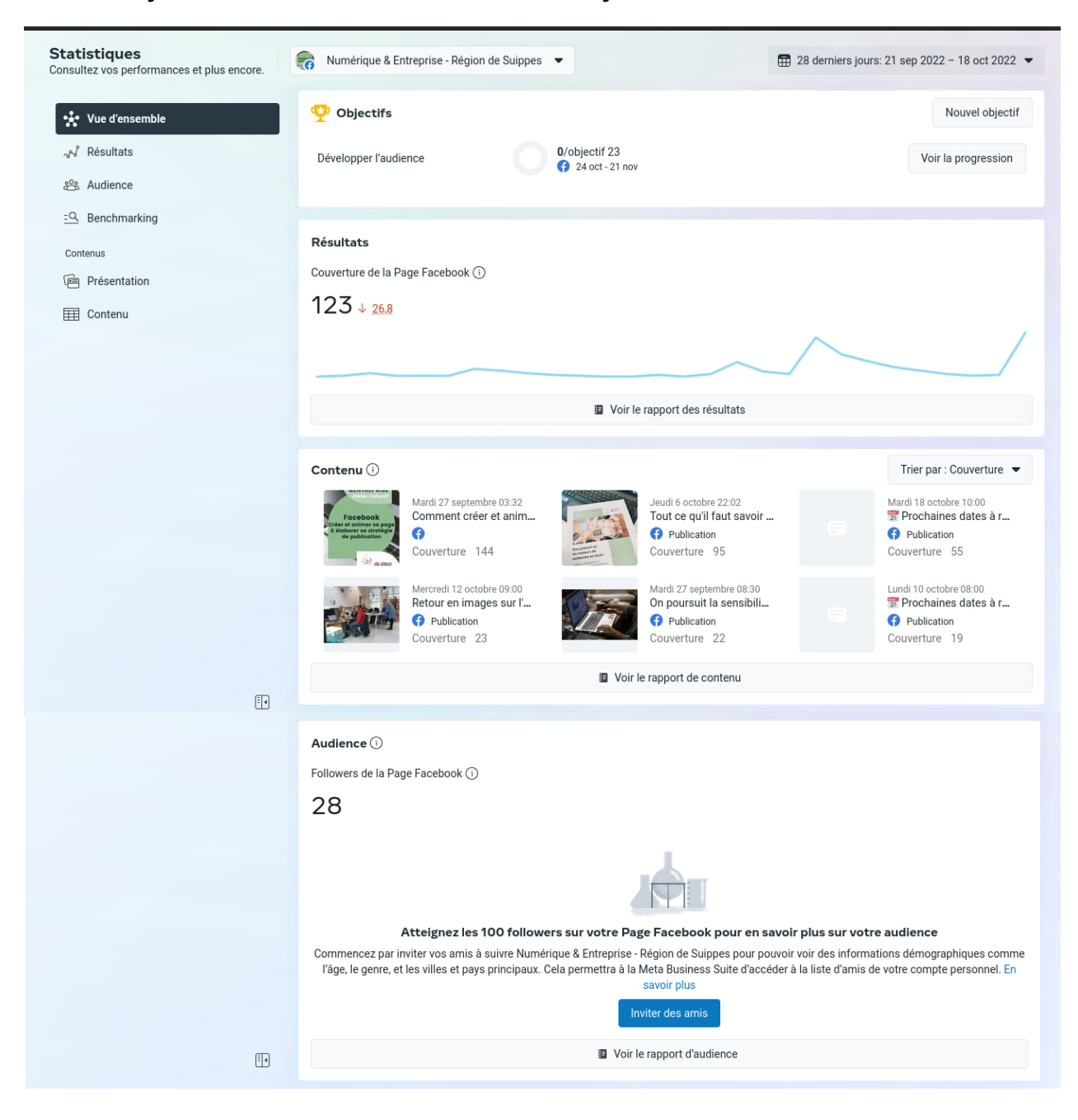

#### • **Les « Résultats »**

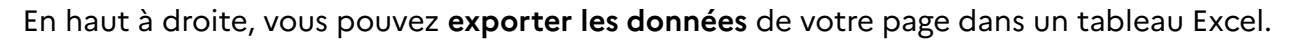

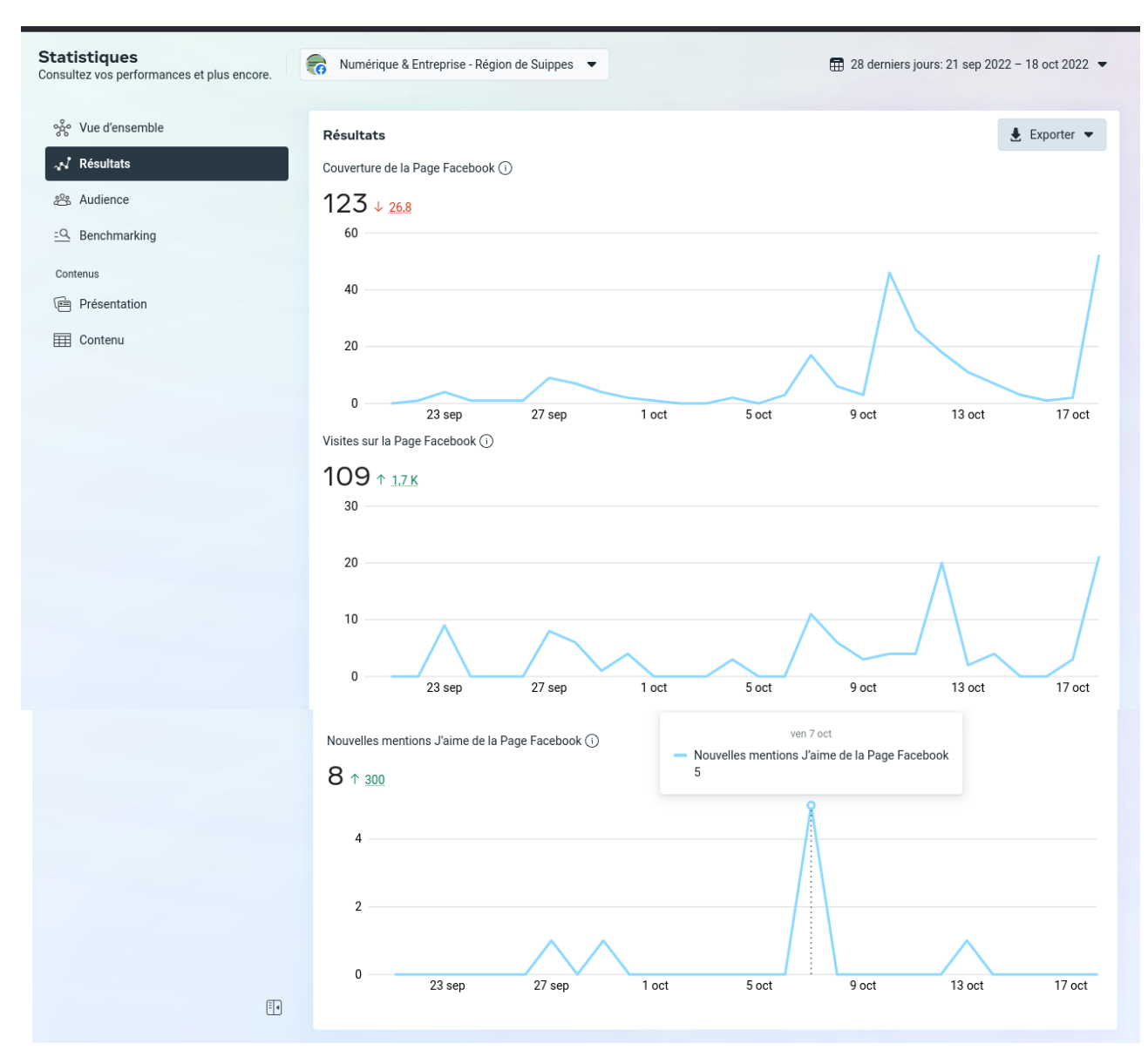

#### *Couverture :*

Vous trouvez le nombre d'internautes qui ont vu au moins une de vos publications, le nombre de **recommandations** de votre page, les interactions (réactions, commentaires, partages,…) et le nombre d'actions « négatives » (masquage d'une ou de toutes vos publications, je n'aime plus la page et signalement comme indésirable).

#### *Visite sur la page :*

Vous pourrez savoir combien de fois a été vue votre page, combien vous avez eu de visiteurs, par quelles sources sont-ils venus, etc.

#### *Mentions J'aime :*

– Total des mentions J'aime une Page aujourd'hui : il s'agit tout simplement de l'évolution des likes de votre page

– Mentions J'aime nettes : Facebook vous indique quand les utilisateurs ont aimé ou ont cessé d'aimer votre page. C'est une donnée utile pour connaître l'efficacité de vos publications, celles qui fonctionnent le mieux en générant des likes sur votre page et celles qui fonctionnent moins bien.

– Provenance de vos mentions J'aime la Page : connaître l'origine de vos « j'aime », c'est à dire connaître les sources qui vous ramènent le plus de fans sur votre page, afin d'optimiser !

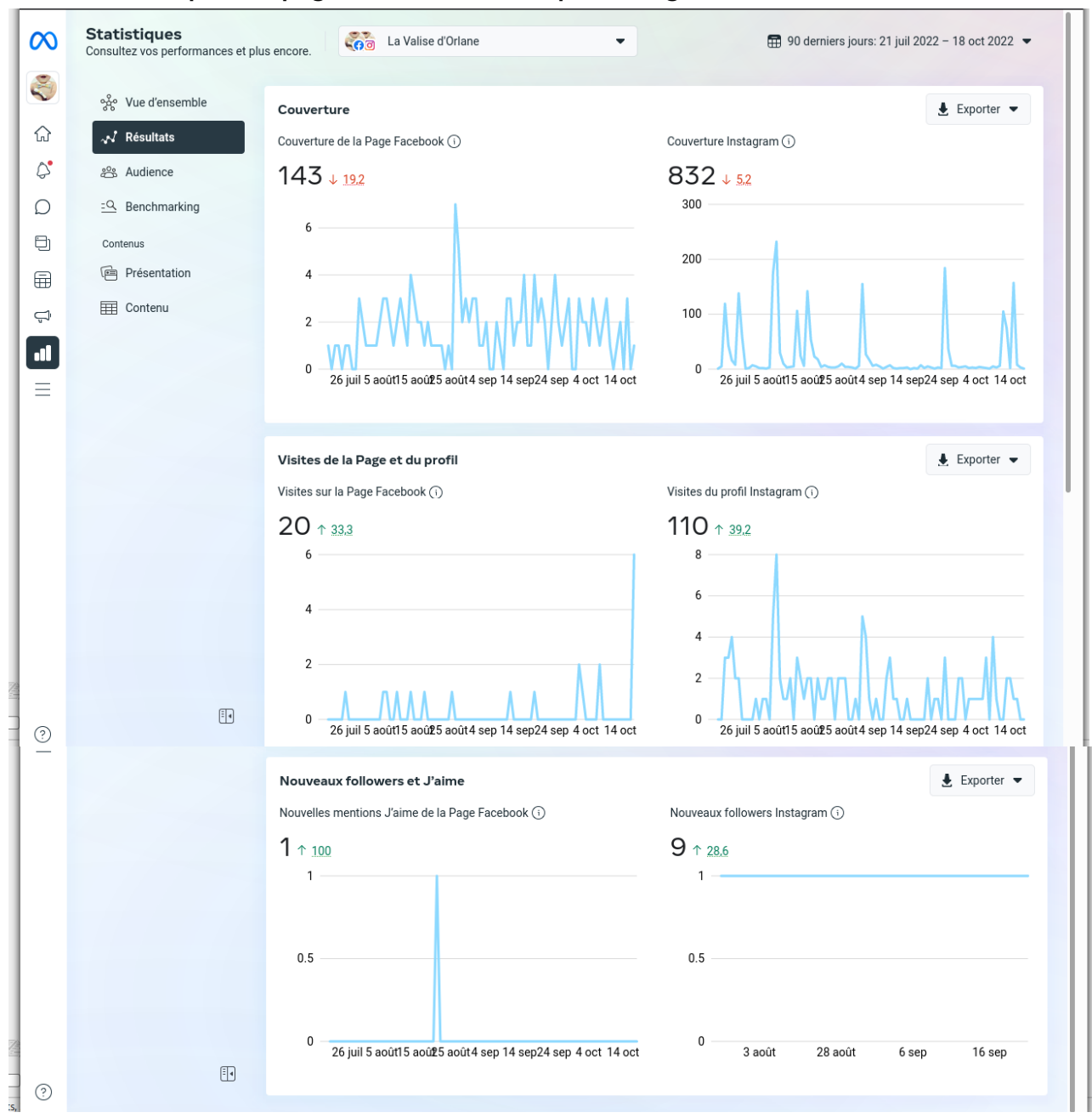

**Un autres exemples de pages liée avec un compte Instagram.** 

#### • Les Audiences

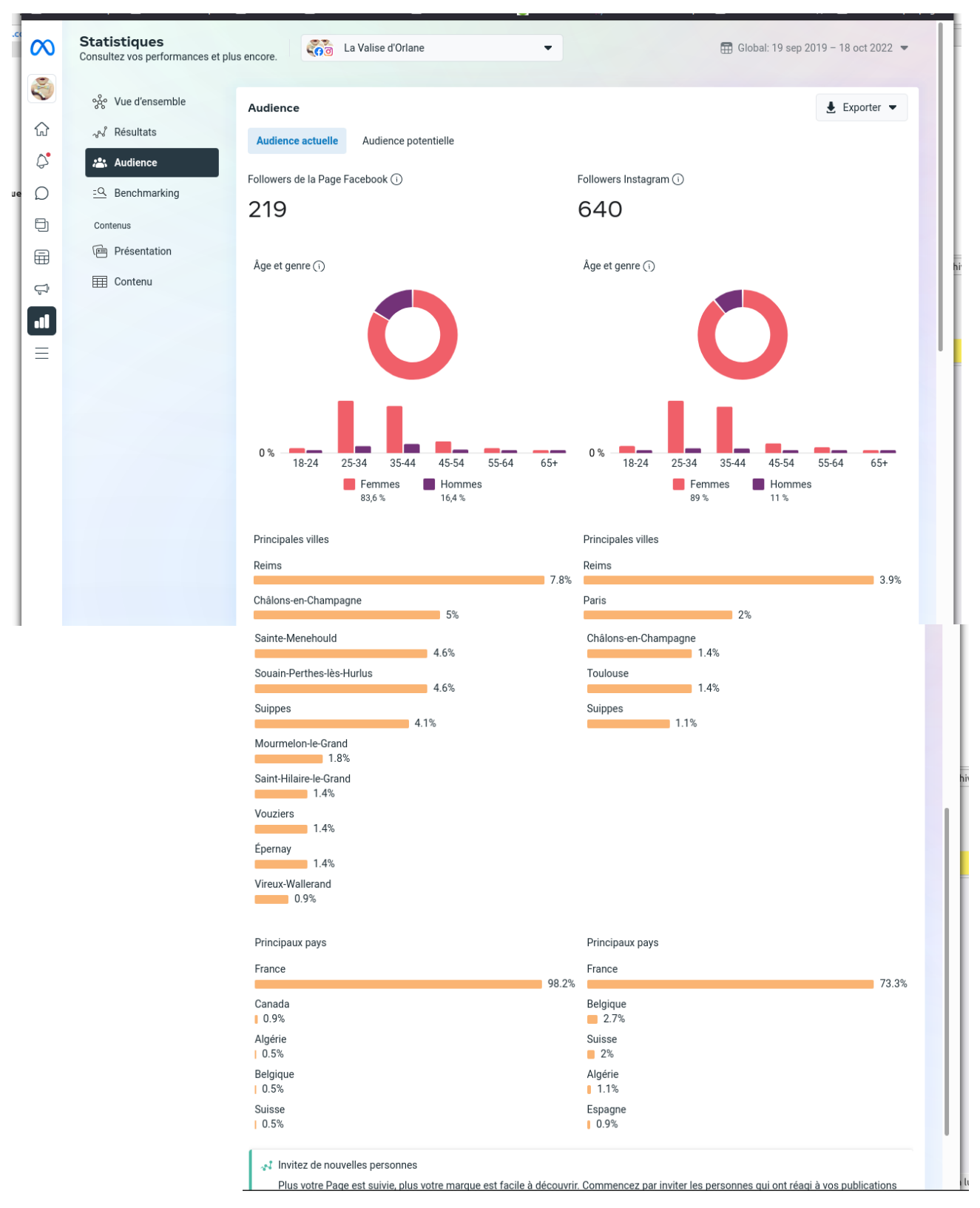

La notion d'Audience est très importante si vous réalisez des publicités sur Facebook. Votre **audience** en ligne est le groupe de personnes que vous pouvez toucher avec vos messages publicitaires. Ce groupe de personnes peut être défini par de nombreux critères différents : démographiques, par centre d'intérêt, par interactions.

# • **Le Benchmarking**

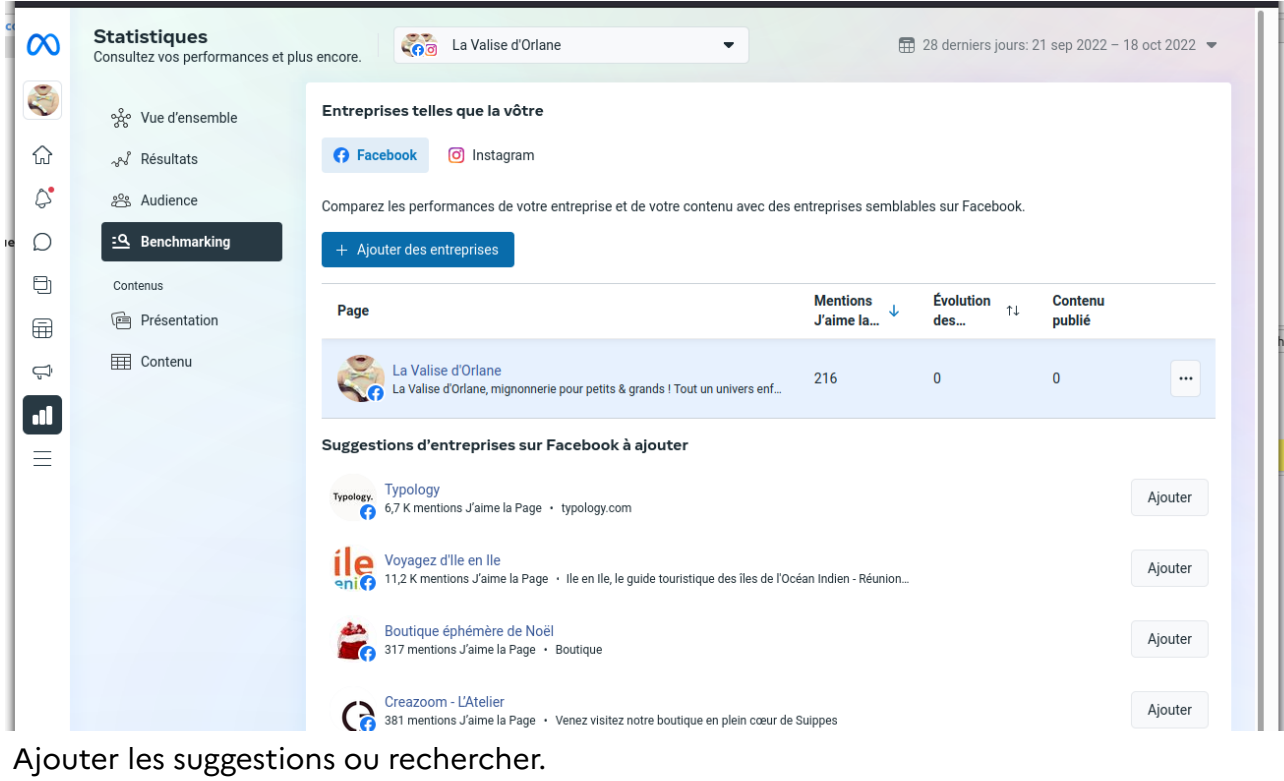

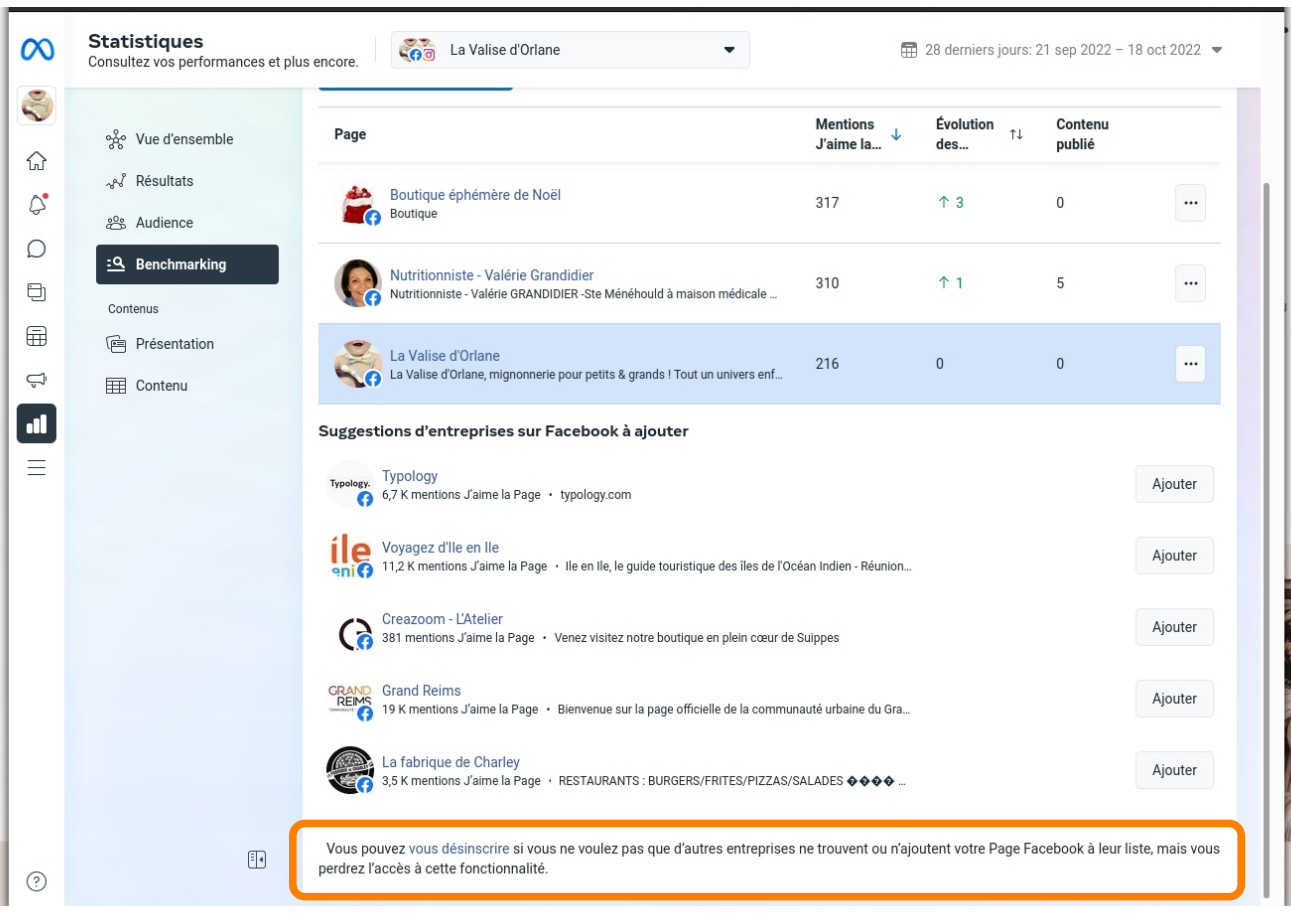

Vous pouvez vous désinscrire pour ne pas apparaître dans le résultat des autres.

#### • **Le contenu**

Présentation d'un premier tableau de bord, par type et support.

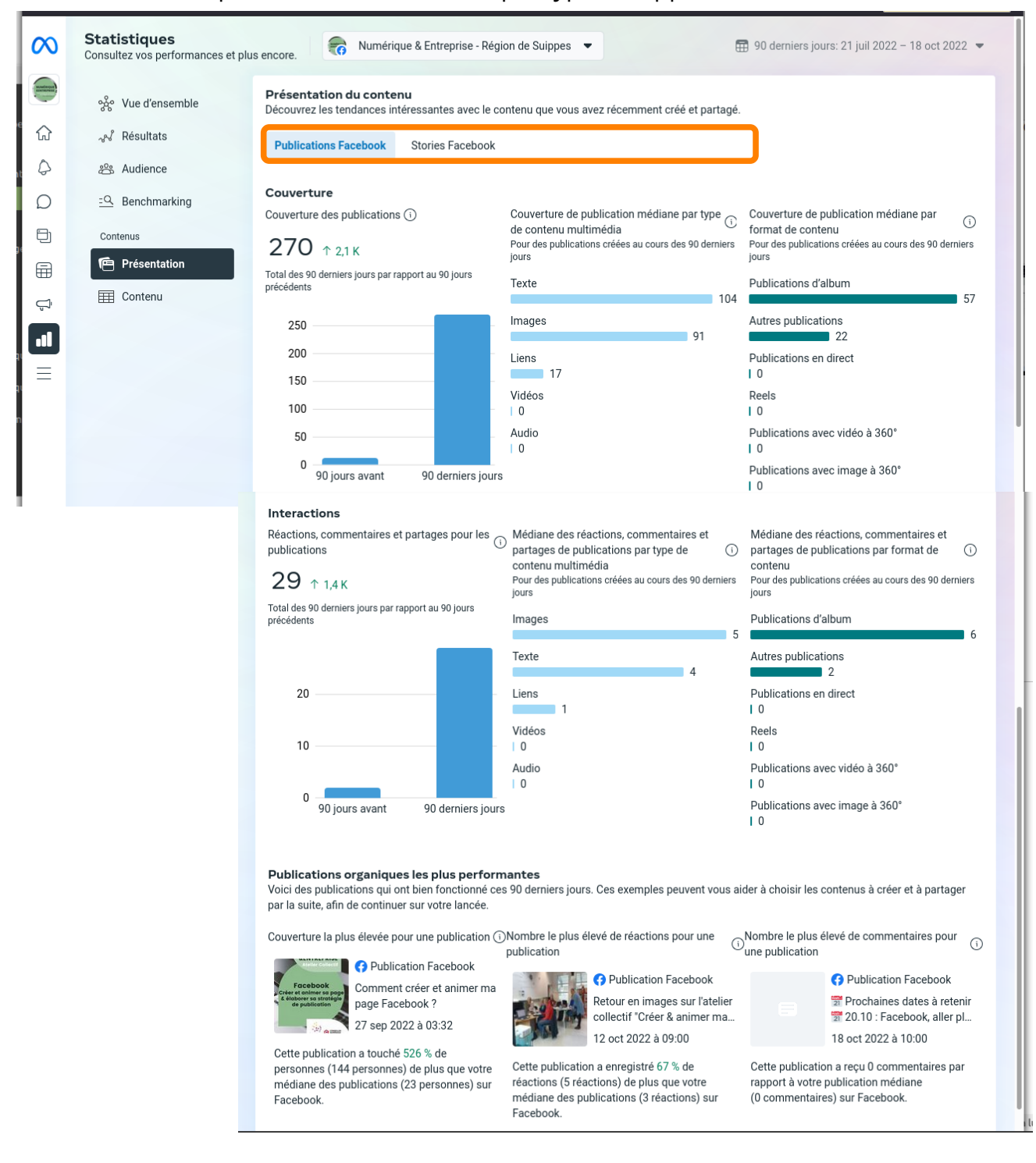

### Si compte Instagram liée, on a plus d'option...

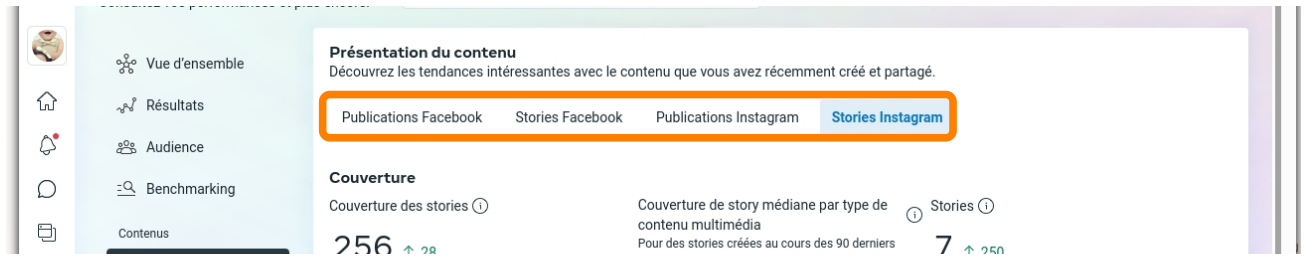

*Communauté de Communes Région de Suippes – Numérique & Entreprise 11 / 15*

#### • **Les Statistiques par Contenus**

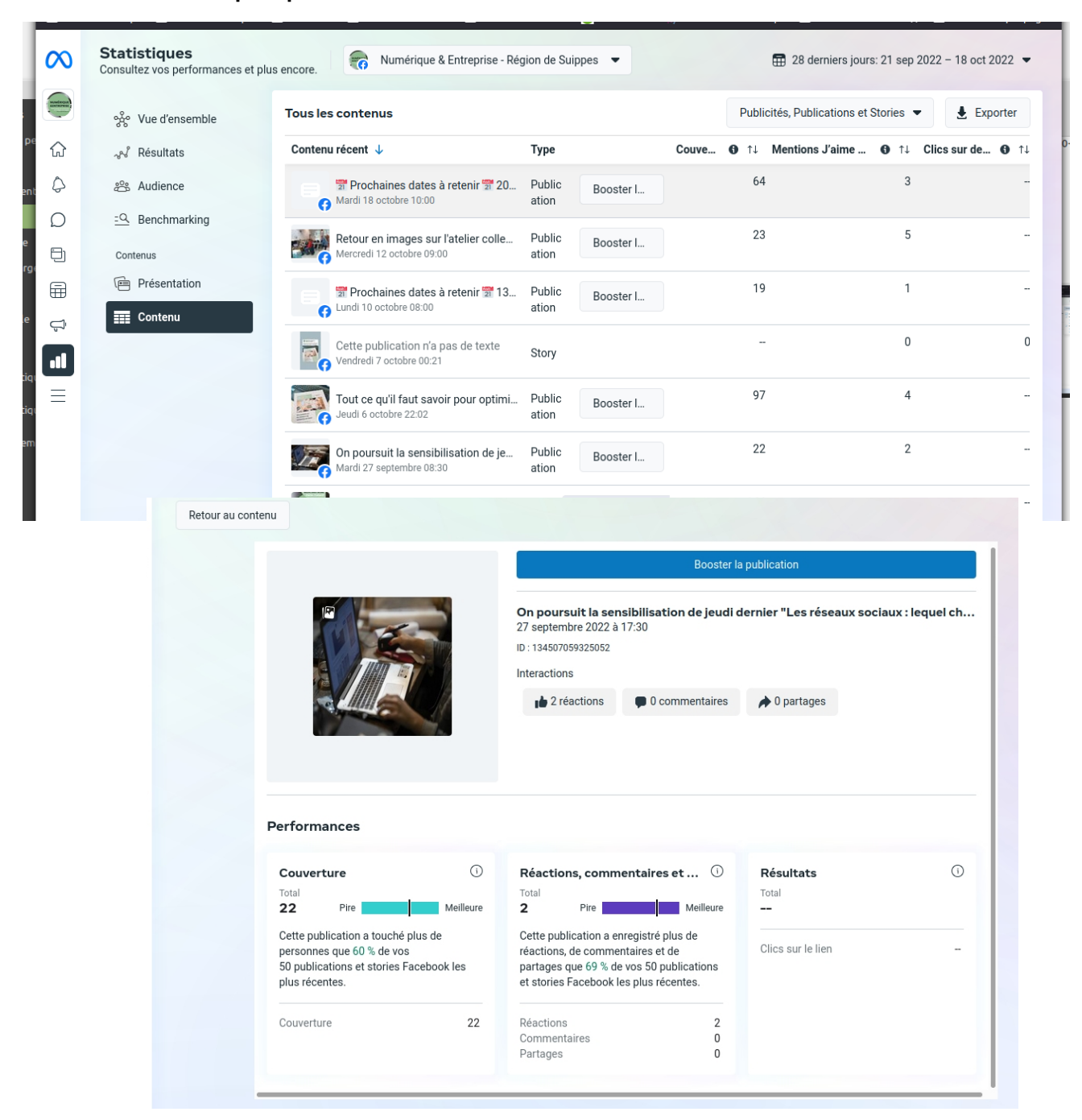

# **Se créer des OBJECTIFS**

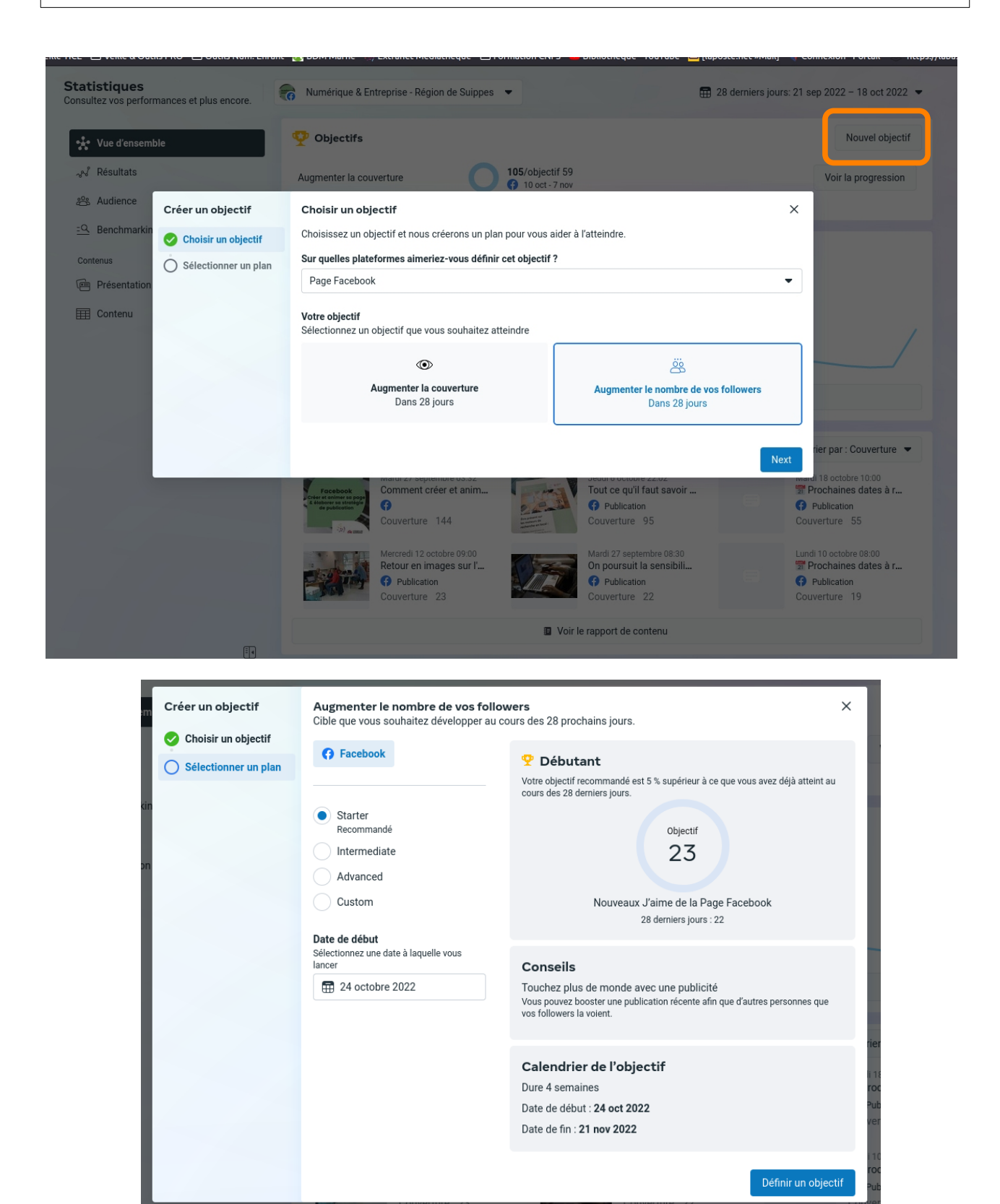

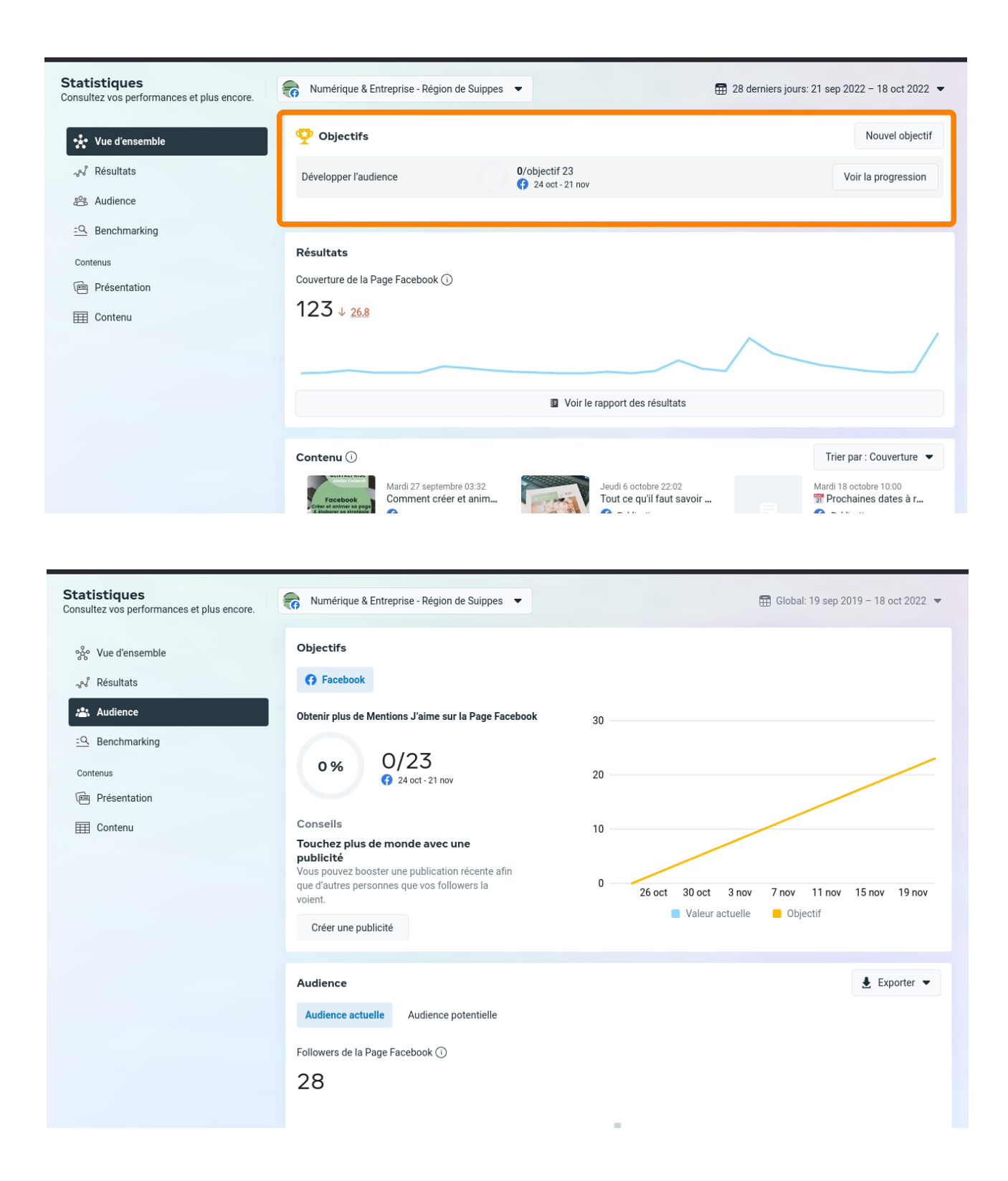

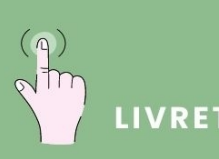

LIVRET D'ATELIER NUMÉRIQUE

**Conseiller Numérique<br>France Services à destination<br>des professionnels** 

# **Marie-Laure Petrenko**

ml.petrenko@cc-regiondesuippes.com 07 69 19 52 35

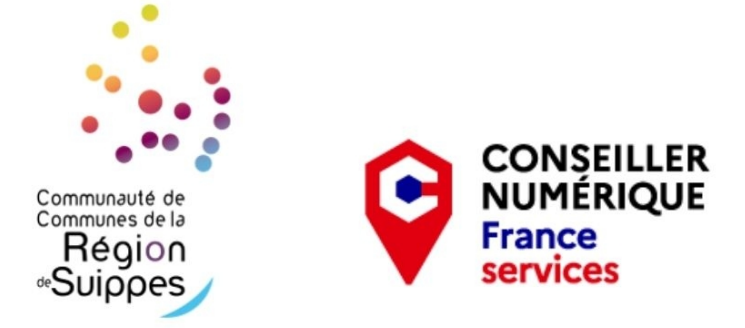